## 知 T1000版本升级的方法(WEB版)

[软件版本升级](https://zhiliao.h3c.com/questions/catesDis/742) **[韦家宁](https://zhiliao.h3c.com/User/other/45926)** 2020-04-16 发表

## 组网及说明

本案例为T1000版本升级的方法。

T1000的版本信息如下:

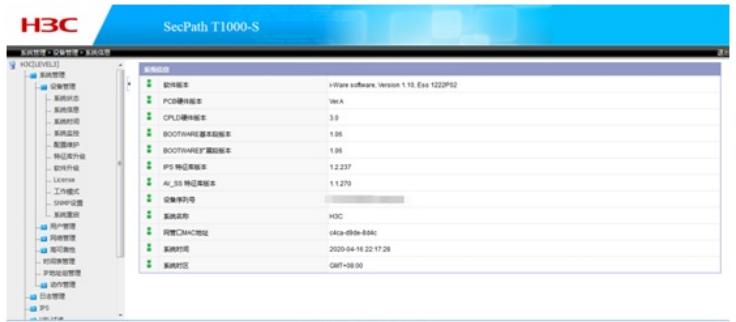

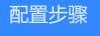

登陆T1000:

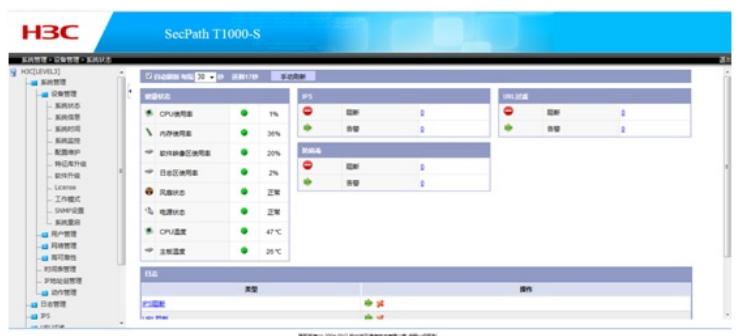

选择"设备管理"-"软件升级":

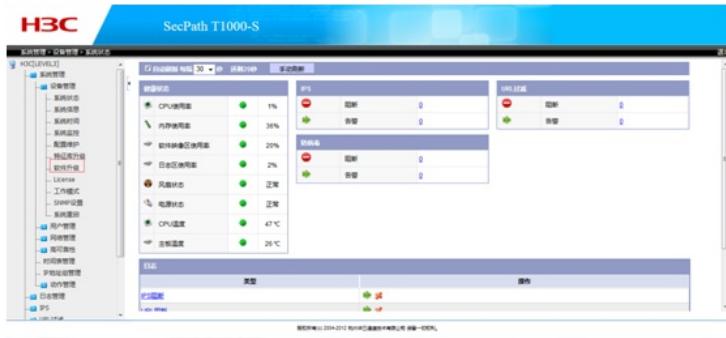

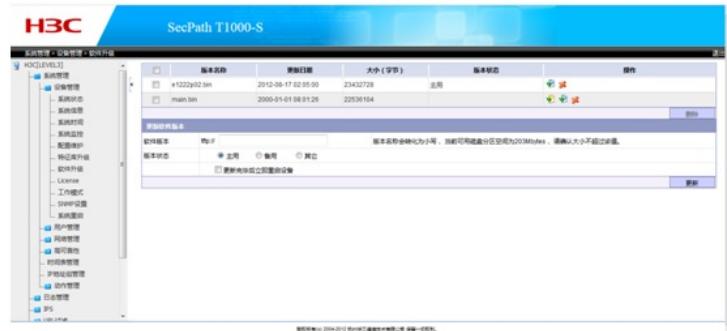

输入TFTP的IP地址、软件版本的名称,点击更新:

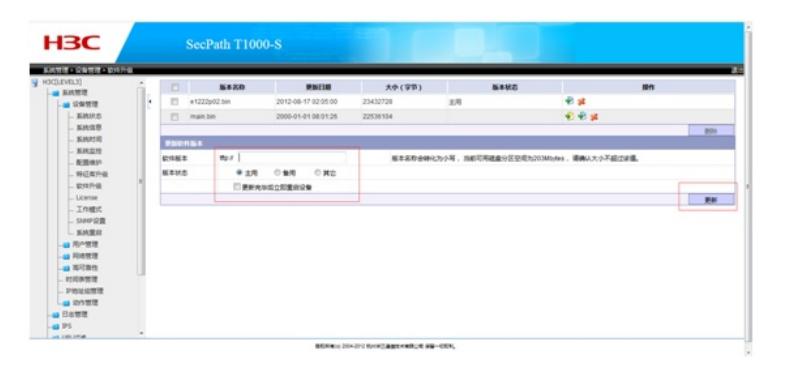

## 配置关键点

- 、提前准备好新版本软件
- 、TFTP服务器提前开启TFTP功能,并设置好新版本软件所在的路径。
- 、确保T1000能与TFTP服务器互通。